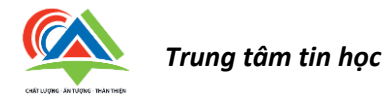

# **HƯỚNG DẪN DỰ THI CÁC MÔN CƠ SỞ TIN HỌC**

# **I Cấu trúc bài thi**

*Bảng 1: Thông tin bài thi đầu vào*

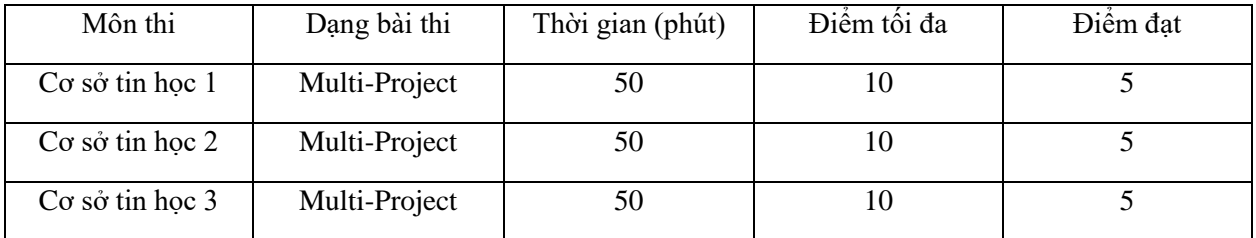

#### *Bảng 2: Thông tin bài thi giữa kỳ*

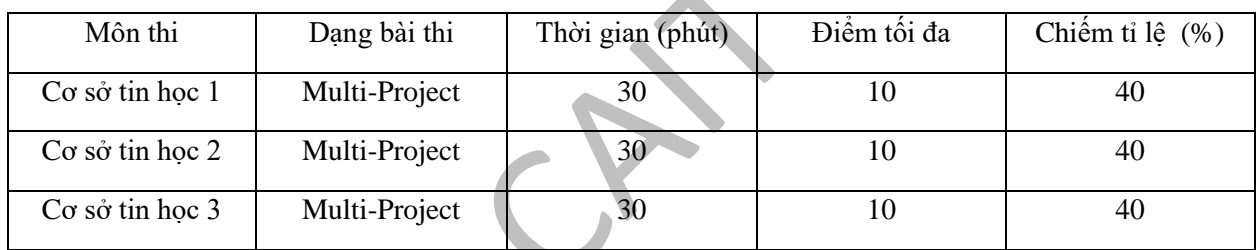

#### *Bảng 3: Thông tin bài thi cuối kỳ*

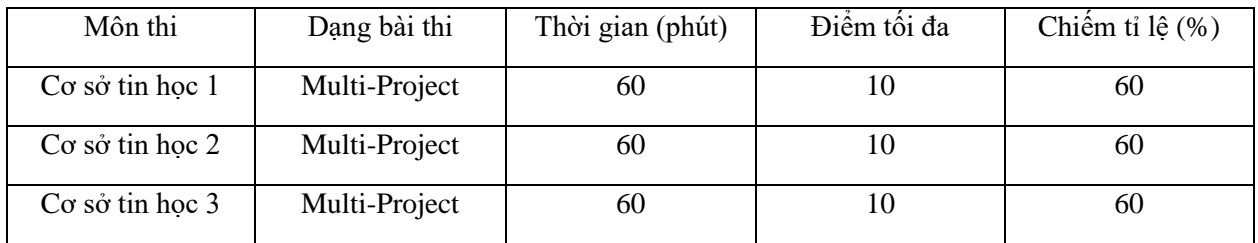

Multi-Project: Bài thi Multi-Project là bài thi mà trong đó thí sinh phải vận dụng các kỹ năng để thực hiện các tác vụ được cho trong cửa sổ bài thi.

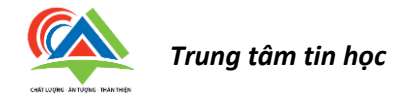

# **II Hướng dẫn đăng nhập**

## II.1 Giao diện đăng nhập

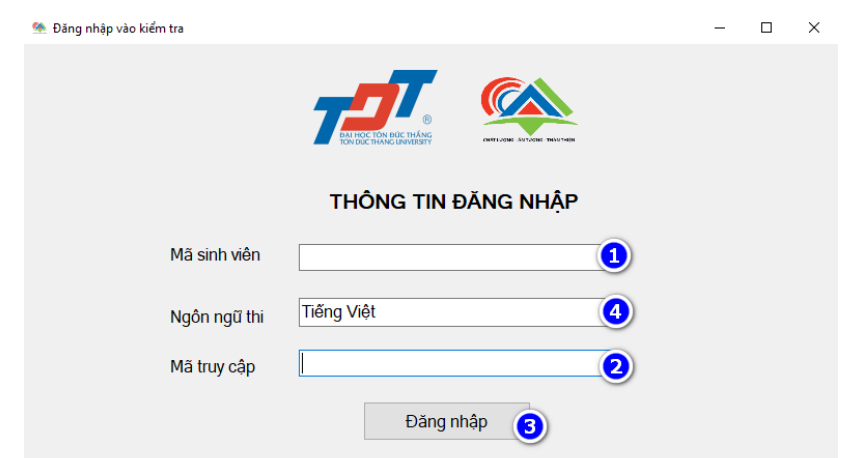

*Hình 1: Màn hình đăng nhập*

### Trong đó:

- 1. Mã số sinh viên.  $\ddot{\mathbf{O}}$
- 2. Mã truy cập (sẽ được giám thị coi thi cung cấp). *Q*
- 3. Sau khi nhập đúng các thông tin sinh viên nhấn Đăng nhập. *H ì*
- 4. Chọn ngôn ngữ thi. *n*

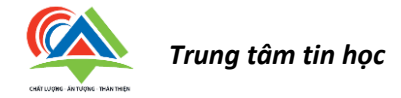

### II.2 Giao diện thông tin sinh viên

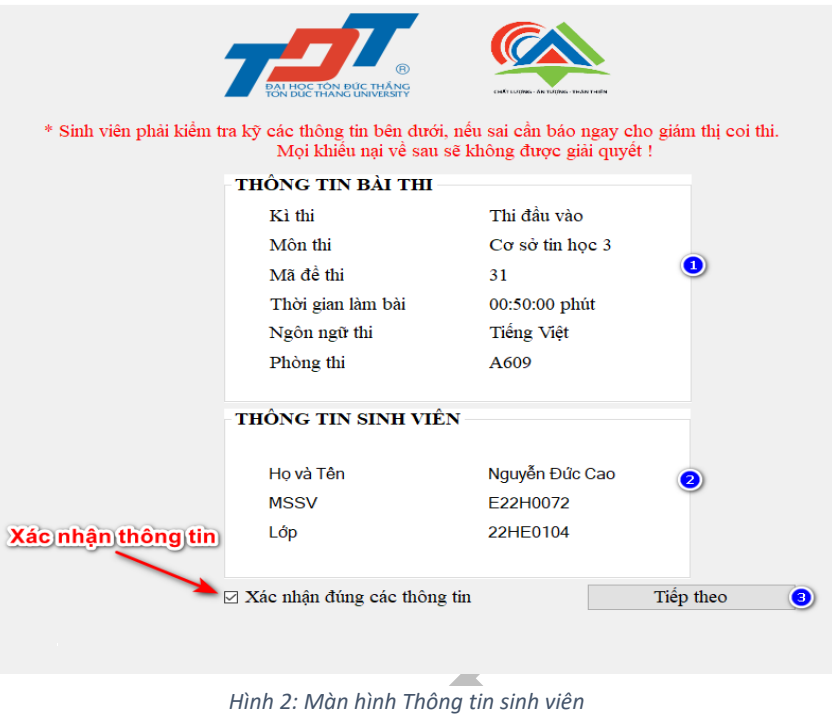

Sinh viên kiểm tra kỹ các thông tin được hiển thị trên màn hình. Sau khi đảm bảo rằng các thông tin chính *h*  xác, sinh viên nhấp vào xác nhận và nhấn nút bắt đầu làm bài thi. *E S*

Trong đó:

- 1. Thông tin bài thi sẽ thực hiện. *ì*
- 2. Thông tin cá nhân của sinh viên. *n h*
- 3. Nhấn để đi tới bước tiếp theo. *\*

#### **III Hướng dẫn làm bài thi.** *A R*

#### III.1 Giới thiệu và hướng dẫn chung khi làm bài thi. *A*  $\mathfrak{p}$

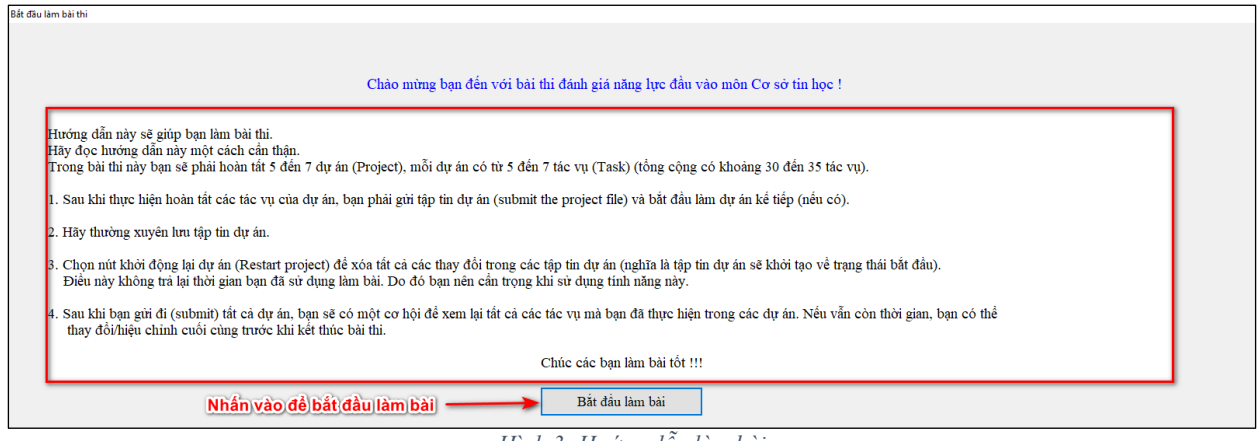

*Hình 3: Hướng dẫn làm bài*

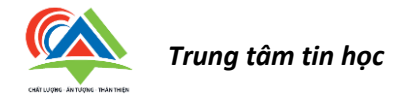

### III.2 Giao diện tổng quát

| e              | ाड़ -                                                       |                                                                    |                                    |      |           |                                                                                                    |                                                                                                    | Project2.pobr - Poue#oint                                  |                                                                   | 0 ><br>Sign in<br>53                                                            |
|----------------|-------------------------------------------------------------|--------------------------------------------------------------------|------------------------------------|------|-----------|----------------------------------------------------------------------------------------------------|----------------------------------------------------------------------------------------------------|------------------------------------------------------------|-------------------------------------------------------------------|---------------------------------------------------------------------------------|
| File           | <b>TEAM!</b>                                                | Doion                                                              | Tansfors Arimators SldeShew Review |      |           |                                                                                                    |                                                                                                    | Text Receiver Developer Help Q Telling what you want to do |                                                                   | <b>Stare</b>                                                                    |
| Fuste          | <sup>N</sup> Fermat Painter<br>Chipbeard                    | <b>Separation</b><br>ET Reset<br>New<br>Side - TSextion -<br>Shops |                                    | Fant |           | $B \quad Z \quad \underline{0} \quad S \quad \text{and} \quad \underline{N} \cdot \text{ and } \quad  A \cdot \underline{1} = \underline{1} = \underline{1} =  11 \cdot \underline{1}$<br>Paragraphy | Test Direction<br>$\begin{tabular}{l l l } \hline [1] A ign \; {\rm But} = & \\ \hline \end{tabular}$<br>Ph Coment to Smatch = | Drastire                                                   | <b>P</b> Find<br>22. Replace<br>$\geq$ Select -<br><b>Editing</b> |                                                                                 |
|                | <b>Effective Presentations</b>                              |                                                                    |                                    |      |           |                                                                                                    |                                                                                                    |                                                            |                                                                   | Cửa số ứng dụng. Thí sinh thao<br>tác trực tiếp trong cửa số này<br>để làm bài. |
| $\overline{c}$ | the program and sales<br><b>WITH MATERIAL AND ALL AND A</b> |                                                                    |                                    |      |           |                                                                                                    |                                                                                                    |                                                            |                                                                   |                                                                                 |
|                | <b>Presenting your Object</b><br><b>START</b><br>æ          |                                                                    |                                    |      |           |                                                                                                    |                                                                                                    | Vùng thao tác<br>Your Name                                 |                                                                   |                                                                                 |
|                | <b><i><u><u><b>Arganizine Due</b></u></u></i></b><br>≘      |                                                                    |                                    |      |           |                                                                                                    |                                                                                                    |                                                            |                                                                   |                                                                                 |
| $\mathbf{q}$   | member your side<br>English (United States)<br>œ            |                                                                    | (% Accessibility investigate       |      |           |                                                                                                    |                                                                                                    |                                                            | ☆ Notes ■ Commerts                                                | Cửa số hiển thị yêu cầu cụ thể<br>của các tác vu                                |
|                |                                                             | Nazive Rue Cao E2240072                                            |                                    |      |           |                                                                                                    |                                                                                                    | Thời gian còn lại, 00.38.37                                |                                                                   |                                                                                 |
|                | $\circ$                                                     |                                                                    |                                    |      | Türgigaan | CALL.                                                                                                    |                                                                                                    | $\mathscr{D}$ case<br>$\sqrt{2}$ Cash<br>$\mathbb{R}$ and  | $PQ = PQ = T$<br>FV                                               |                                                                                 |
|                | No image<br>available                                       |                                                                    |                                    |      |           |                                                                                                    |                                                                                                    | Vùng hiển thị yêu cầu                                      | Torreview V Nak as consider                                       |                                                                                 |

*Hình 4: Màn hình giao diện chính*

- 1. Trong giao diện làm bài thi, một số tính năng sau có thể bị vô hiệu hóa (không sử dụng được).
	- Help
	- Share
	- Open
- 2. Bạn không cần phải mở thêm bất kì tác vụ nào để thực hiện các yêu cầu trong bài thi.

# III.3 Giao diện vùng hiển thị yêu cầu

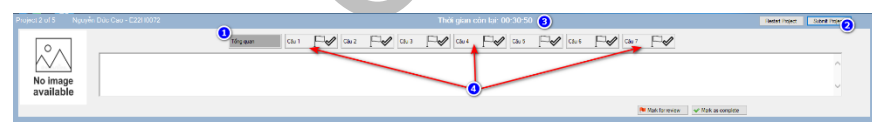

*Hình 5: Giao diện hiển thị yêu cầu tác vụ*

Các nút điều hướng cụ thể là:

- 1. Thông tin tổng quan về dự án
- 2. **Nút Submit Project**: Sau khi đã thực hiện toàn bộ các tác vụ trong Project, sinh viên sẽ nhấn nút Submit Project để chuyển sang thực hiện Project tiếp theo. Khi tất cả các Project đã được thực hiện; sinh viên sẽ được đưa đến màn hình tóm tắt bài thi. Tại màn hình này, sinh viên có thể xem xét và sửa đổi các tác vụ đã hoàn thành trong các dự án. (Chú ý: Việc sửa đổi này chỉ thực hiện được khi còn thời gian).
- 3. Thời gian còn lại để thực hiện dự án. Khi thời gian này kết thúc hệ thống tự động chuyển về màn hình đánh giá kết quả.
- 4. **Các tác vụ cụ thể trong dự án**. Hãy thực hiện **tuần tự từng tác vụ** bằng cách nhấn vào tên tác vụ sau đó thực hiện yêu cầu của tác vụ trên vùng thao tác. Các tác vụ có thể có ràng buộc lẫn nhau nên hãy đảm bảo rằng bạn đã thực hiện tác vụ phía trước đó.

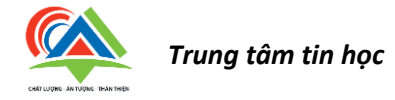

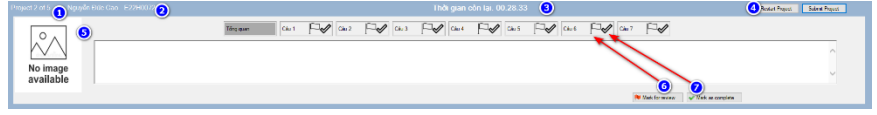

*Hình 6: Các chức năng thêm*

Một số chức năng thêm trong Vùng hiển thị yêu cầu:

- 1. Thông tin về dự án hiện tại và tổng số dự án được yêu cầu thực hiện.
- 2. Thông tin cá nhân của sinh viên.
- 3. Thời gian còn lại để thực hiện bài thi.
- 4. **Nút Restart Project**: Khởi tạo lại dự án, nghĩa là loại bỏ tất cả những gì bạn đã làm trong các tập tin dự án và đưa dự án về trạng thái ban đầu. Chú ý rằng điều này không thiết lập lại thời gian làm bài cho bạn, vì vậy bạn hãy thận trọng khi sử dụng nút này.
- 5. Hình đại diện của sinh viên.
- 6. **Nút Mark for Review**: Sử dụng nút này để đánh dấu một tác vụ. Các tác vụ đánh dấu sẽ được xem lại (khi còn thời gian) sau khi tất cả các tác vụ trong các dự án đã được thực hiện hoàn tất.
- 7. **Nút Mark as complete**: Sử dụng nút này để đánh dấu cho mỗi tác vụ khi bạn thực hiện hoàn tất. Sử dụng nút này để theo dõi các tác vụ đã được thực hiện. Ngoài ra còn giúp bạn theo dõi tiến độ thực hiện các tác vụ trong dự án.

Lưu ý: việc đánh dấu này **KHÔNG** ảnh hưởng đến điểm số của bạn.

### III.4 Cú pháp hiển thị nội dung yêu cầu

- "Văn bản nằm trong dấu ngoặc kép" : đề cập tới văn bản cụ thể nằm trong tập tin dự án.
- *Văn bản in nghiêng: đề câp tới các tập tin sử dung để thực hiện bài thi.*
- *Văn bản in đậm: đề cập tới các từ khóa của ứng dụng office.*
- *"*Văn bản nằm trong dấu ngoặc kép và gạch dưới" : là văn bản phải được gõ hoặc sao chép từ yêu cầu tác vụ vào tập tin dự án.

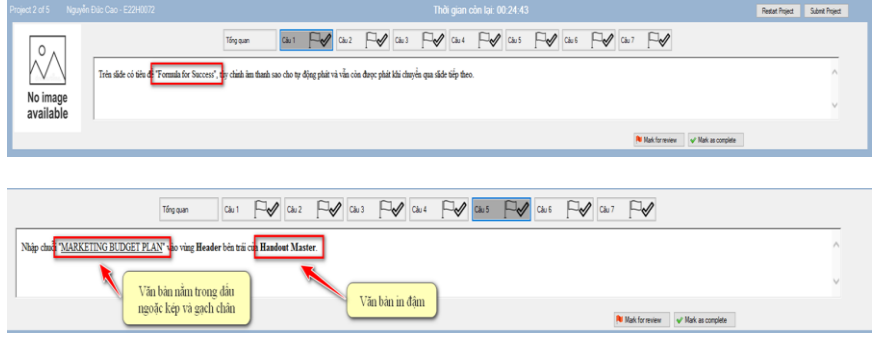

*Hình 7: Định dạng yêu cầu tác vụ*

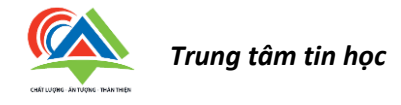

## **IV Tóm lược bài thi**

Bảng bên dưới là danh sách tất cả các tác vụ đã được nhóm theo các dự án. Mỗi tác vụ đã đánh dấu hoàn thành (Marked Complete) hay cần xem lại (Marked for Review). Để xem và thực hiện lại tác vụ bạn chỉ cần nhấn vào tên tác vụ phía bên trái.

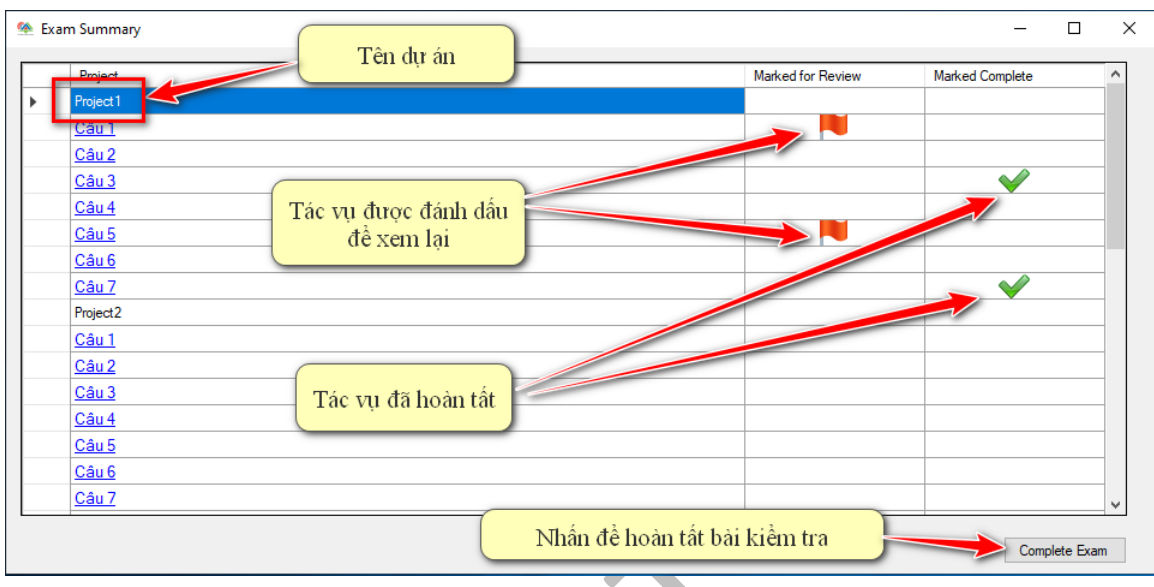

*Hình 8: Màn hình tổng hợp*

# **V Phần kết quả.**

Sau khi hoàn tất bài thi bạn sẽ được đánh giá kết quả và hiển thị trên màn hình. Bạn không được thực hiện thêm bất kì tác vụ nào. Hãy đảm bảo rằng giám thị coi thi đã đến và ghi điểm cho bạn.

# Chúc các bạn thi đạt kết quả tốt !!!